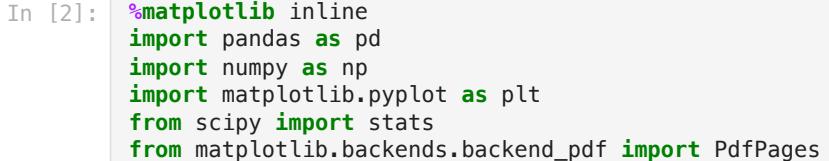

## Pandas

Pictures are for fun. No need to add them to your notebook!

In [3]: **from** IPython.display **import** Image Image(filename**=**'PeterPanda2-phineas-pherb.jpg',width**=**400)

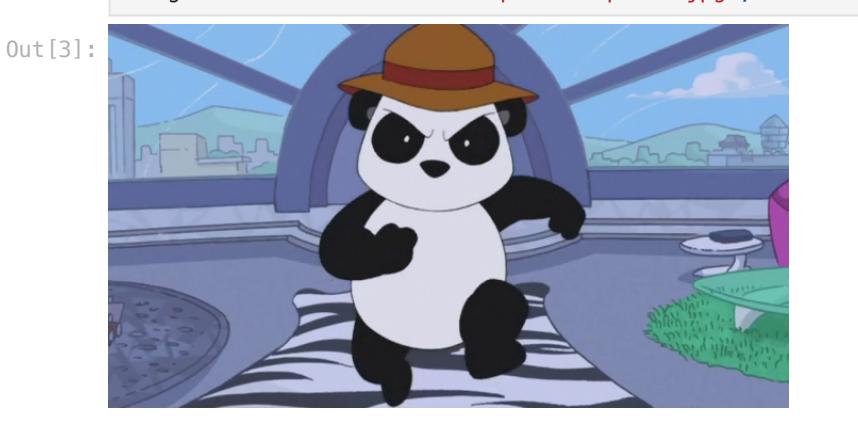

# Automated Pandas?

In [4]: **from** IPython.display **import** Image Image(filename**=**'Pandaborg.jpg',width**=**400)

Out[4]:

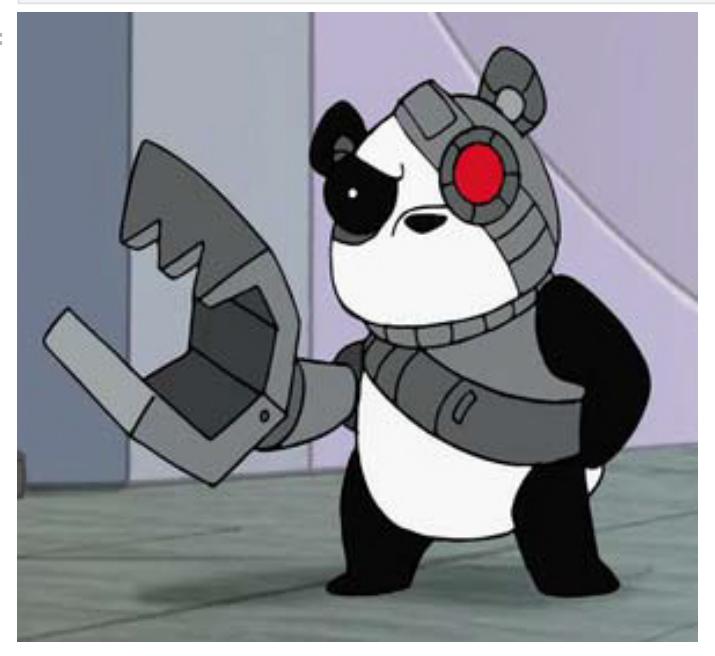

Today we want to automate a few things in pandas. this means we will need to clean up our coding and call things in a better method. I will walk you through it. Lets read in our file and get started. We will use well\_data.csv again. Look on courseworks and you will see our goal is making a file with the graphs we want. I kept the df in the name as it is a dataframe

In [5]: pwd

- Out[5]: '/Users/bmaillou/Documents/work-teaching/python/spring 24/BigDataPython'
- In [6]: df**=**pd**.**read\_csv('well\_data.csv')

Now instead of using 'As' lets set i to 'As' and try and call it. Remember I am using head() to save space printing. You do not need it for class.

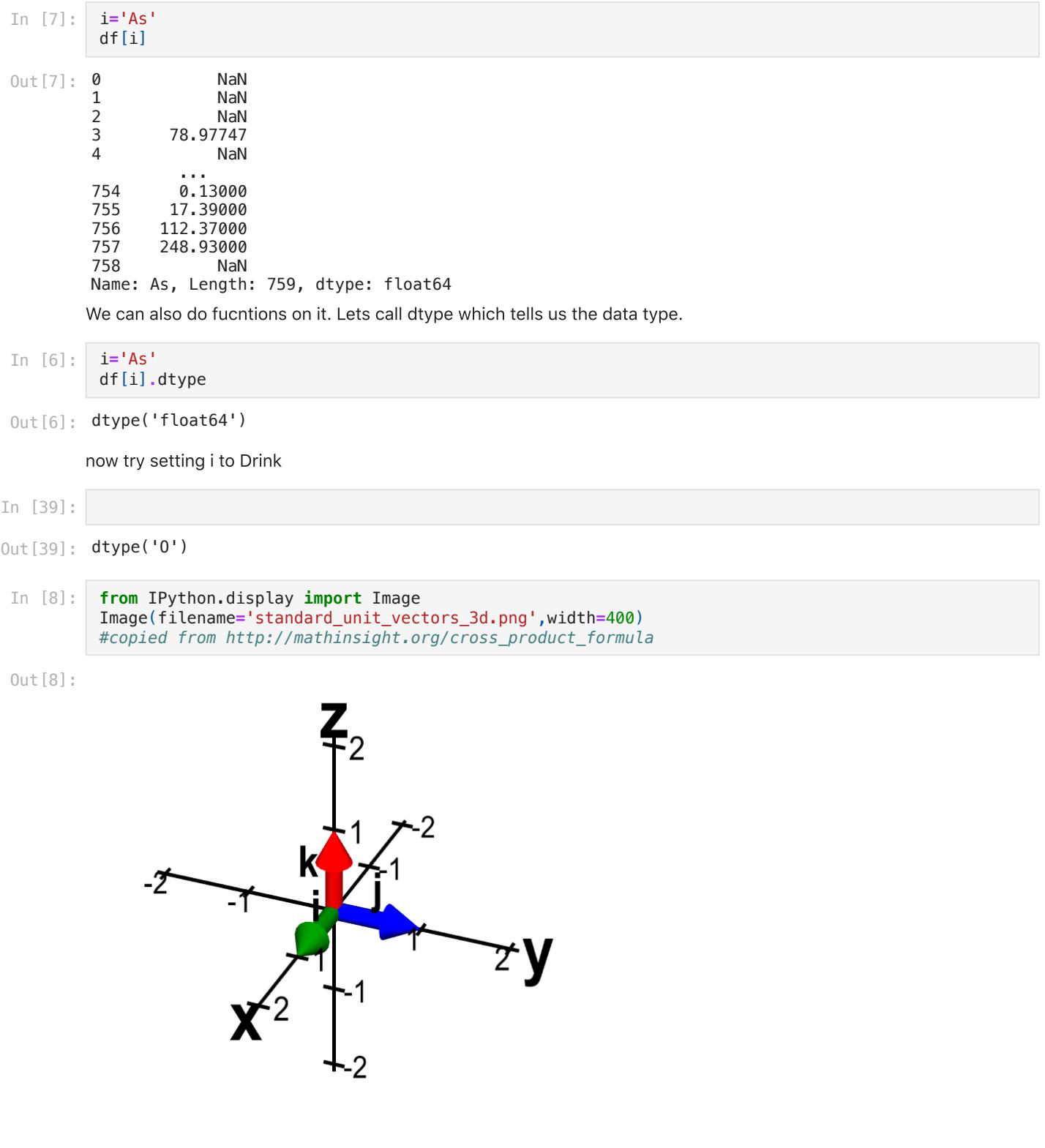

I am not going to go into it. But i,j,k are used for vectors in math and are thus the common names people iterate over. So i,j,k is the vector in x,y,z space. But you could call it anything. But i,j,k are simple and easy

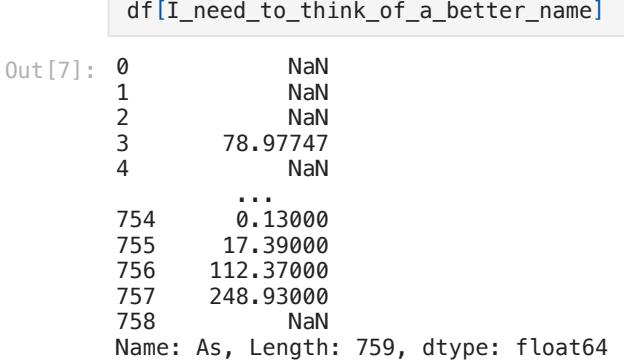

In [7]: I\_need\_to\_think\_of\_a\_better\_name**=**'As'

now what if we wanted to print the datatypes one by one. we could use a for loop. The nice thing about Pandas is you can iterate over the columns automatically.

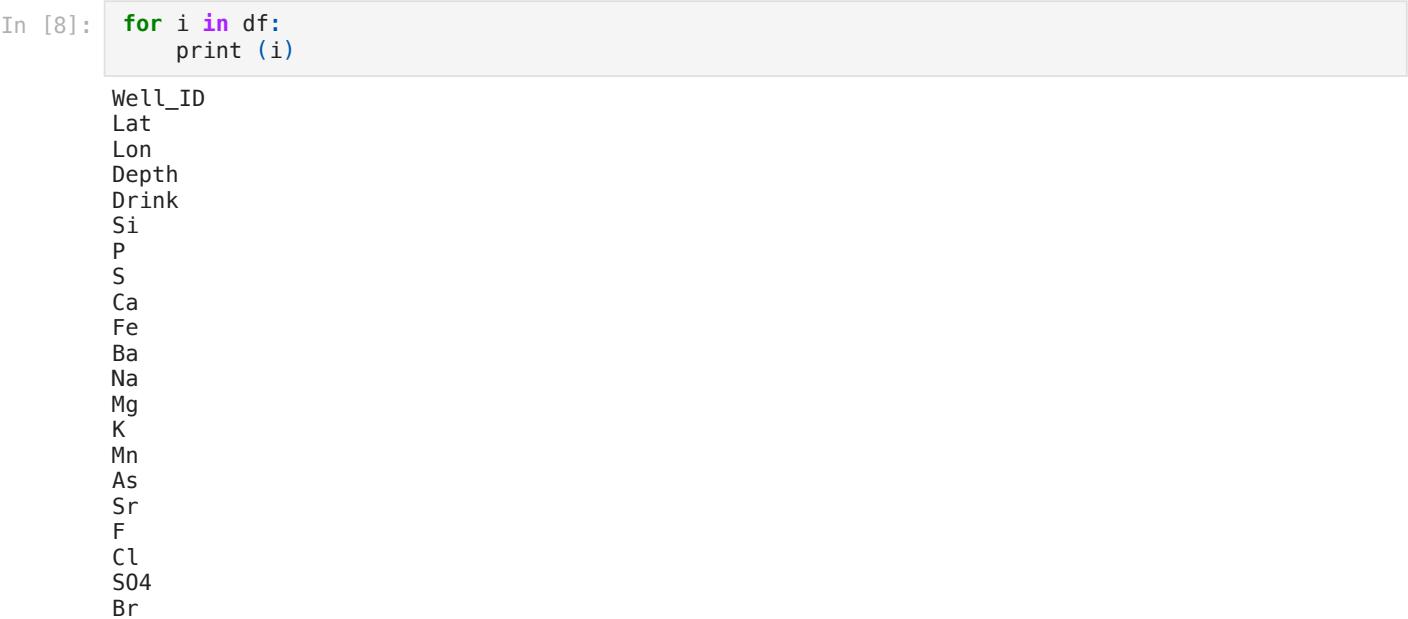

I sort of like calling it col for columns better than i

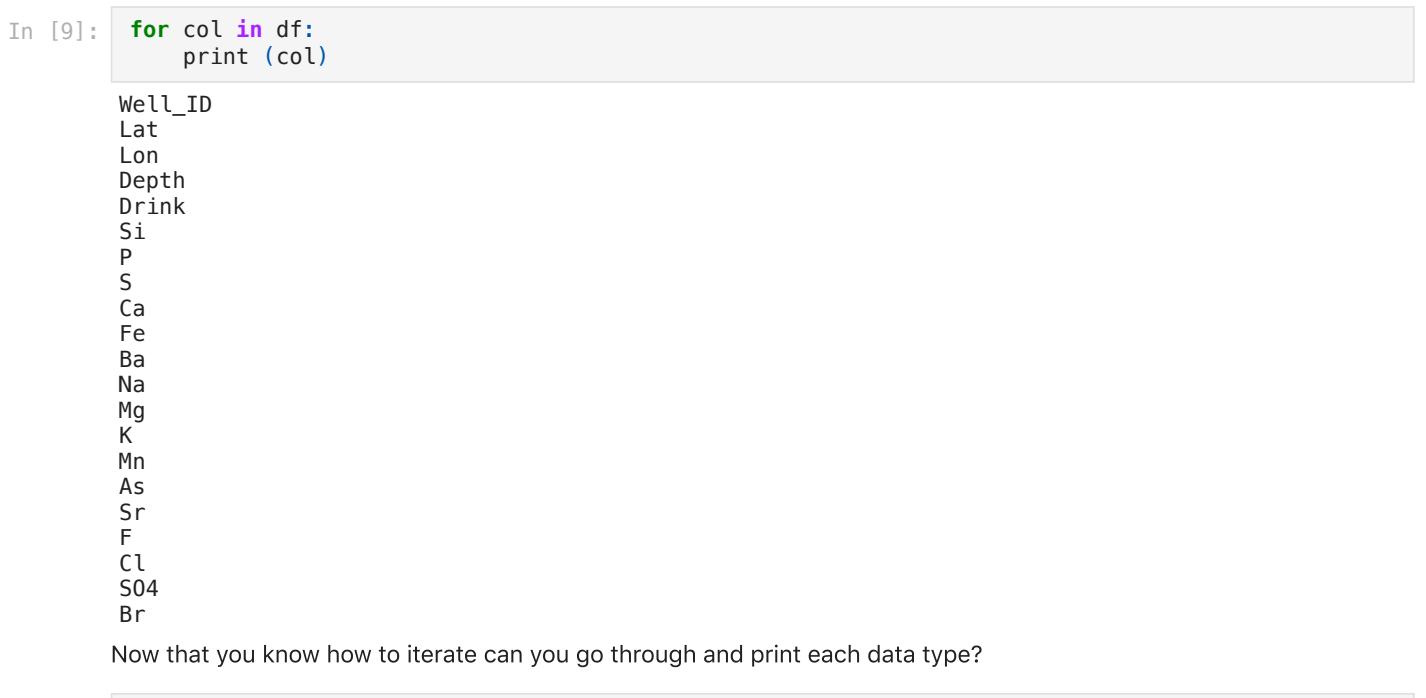

Well\_ID is of type int64 Lat is of type float64 Lon is of type float64 Depth is of type int64 Drink is of type object Si is of type float64 P is of type float64 S is of type float64 Ca is of type float64 Fe is of type float64 Ba is of type float64<br>Na is of type float64 Na is of type Mg is of type float64 K is of type float64 Mn is of type float64 As is of type float64 Sr is of type float64 F is of type float64 Cl is of type float64 SO4 is of type float64 Br is of type float64

We could use our format to make it cleaner and look prettier.

In [43]:

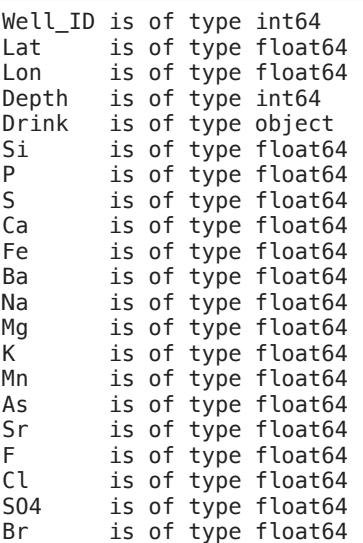

Now lets get our code for printing a graph and instead of saying As. Lets put in i. this is my original HW answer.

THERE IS A CONFUSING PART HERE!

- 1. We are using arsenic twice in the same graph
- 2. We are plotting it
- 3. We are also coloring the dots with it.
- 4. I would keep the coloring of the dots hardwired with arsenic.
- 5. I use different colors I like a little more
- 6. Alpha is how see through the points are. 1=solid 0=invisible. Sometimes an alpha of 0.5 or 0.75 smoothes the points a bit

```
In [15]:
          fig,ax=plt.subplots()
```

```
#plot <10
ax.scatter(df.As[df.As<10]\
            ,df.Depth[df.As<10]\
            ,color='cyan',alpha=0.5,label='<10')
#plot 10-50
ax.scatter(df.As[np.logical_and(df.As>=10,df.As<=50)],\
            df.Depth[np.logical_and(df.As>=10,df.As<=50)]\
            ,color='lawngreen',alpha=0.5,label='10-50')
#plot<50
ax.scatter(df.As[df.As>50]\
```

```
 ,df.Depth[df.As>50]\
            ,color='r',alpha=0.5,label='>50')
ax.xaxis.set_label_position('top')
ax.xaxis.tick_top()
ax.set_xlabel('Arsenic ppb')
ax.set_ylabel('Depth ft')
ax.set_ylim([250,0])
ax.legend(loc=4, fancybox=True, framealpha=0.5)
```
#### $0$ ut $[15]$ : <matplotlib.legend.Legend at 0x7fbc8c020a60>

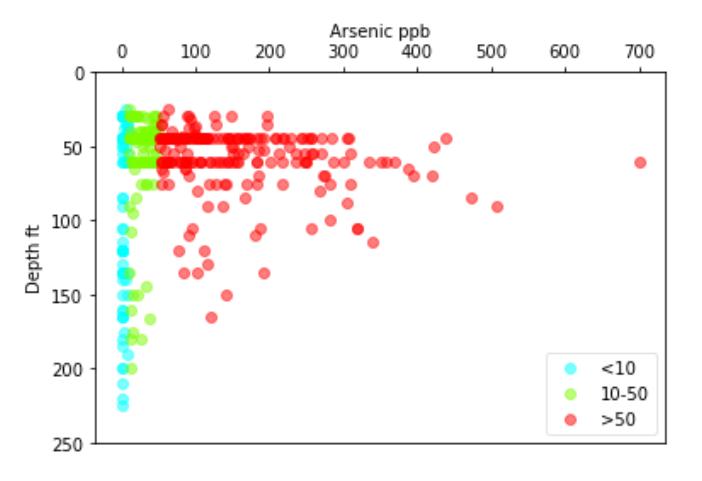

If you had to drill a well for arsenic what depth would you drill to? What depth has no high arsenic samples?

To save just one figure you can right click on an image. But even easier is adding a line of code. I always add this line

fig.savefig('Name\_of\_figure.jpg',dpi=200,bbox\_inches='tight')

- name the figure and the ending sets the type. jpg,gif,pdf.....
- dpi is the dots per inch and is the resolution. For a fancy figure increase to 600 or so.
- bbox\_inches='tight' is this weird key word you need. If you don't have this and you have a legend, the legend gets cut off.
- It just puts the file in your working directory. Try it.

#### In [23]: fig,ax**=**plt**.**subplots()

```
#plot <10
ax.scatter(df.As[df.As<10]\
            ,df.Depth[df.As<10]\
            ,color='cyan',alpha=0.5,label='<10')
#plot 10-50
ax.scatter(df.As[np.logical_and(df.As>=10,df.As<=50)],\
            df.Depth[np.logical_and(df.As>=10,df.As<=50)]\
            ,color='lawngreen',alpha=0.5,label='10-50')
#plot<50
ax.scatter(df.As[df.As>50]\
            ,df.Depth[df.As>50]\
            ,color='r',alpha=0.5,label='>50')
ax.xaxis.set_label_position('top')
ax.xaxis.tick_top()
ax.set_xlabel('Arsenic ppb')
ax.set_ylabel('Depth ft')
ax.set_ylim([250,0])
ax.legend(loc=4, fancybox=True, framealpha=0.5)
fig.savefig('Name_of_figure.jpg',dpi=200,bbox_inches='tight')
```
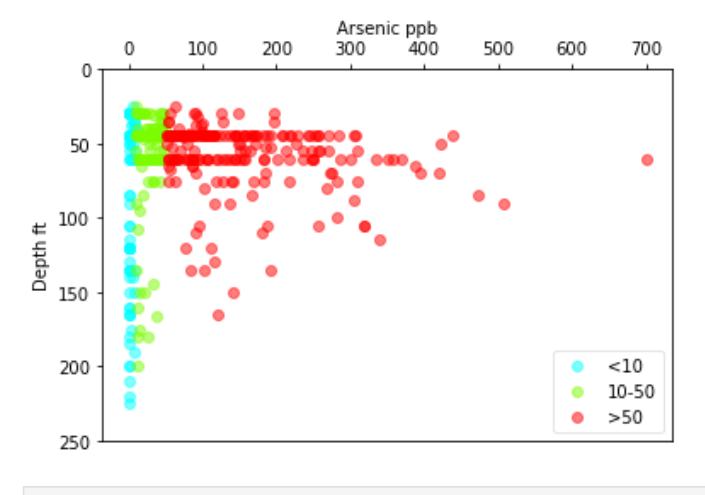

In [ ]:

Now change it to plot iron Fe but give the arsenic colors

```
In [16]:
          fig,ax=plt.subplots()
          #plot <10
          ax.scatter(df.Fe[df.As<10],df.Depth[df.As<10]\
                      ,color='cyan',alpha=0.5,label='<10')
          #plot 10-50
          ax.scatter(df.Fe[np.logical_and(df.As>=10,df.As<=50)],\
                      df.Depth[np.logical_and(df.As>=10,df.As<=50)]\
                      ,color='lawngreen',alpha=0.5,label='10-50')
          #plot<50
          ax.scatter(df.Fe[df.As>50],df.Depth[df.As>50]\
                      ,color='r',alpha=0.5,label='>50')
          ax.xaxis.set_label_position('top')
          ax.xaxis.tick_top()
          ax.set_xlabel('Iron ppm')
          ax.set_ylabel('Depth ft')
          ax.set_ylim([250,0])
          ax.legend(loc=4, fancybox=True, framealpha=0.5)
```
Out [16]: <matplotlib.legend.Legend at 0x7fbc8c186970>

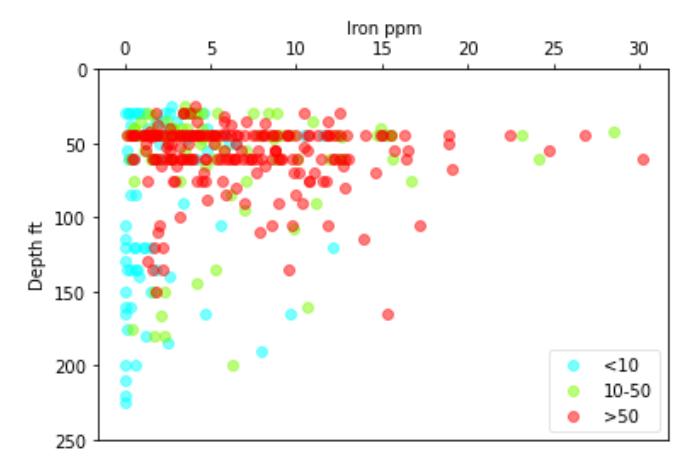

Now change .Fe to ['Fe']

```
In [17]:
          fig,ax=plt.subplots()
```

```
#plot <10
ax.scatter(df['Fe'][df.As<10],df.Depth[df.As<10]\
            ,color='cyan',alpha=0.5,label='<10')
#plot 10-50
ax.scatter(df['Fe'][np.logical_and(df.As>=10,df.As<=50)],\
```

```
 df.Depth[np.logical_and(df.As>=10,df.As<=50)]\
            ,color='lawngreen',alpha=0.5,label='10-50')
#plot<50
ax.scatter(df['Fe'][df.As>50],df.Depth[df.As>50]\
            ,color='r',alpha=0.5,label='>50')
ax.xaxis.set_label_position('top')
ax.xaxis.tick_top()
ax.set_xlabel('Iron ppm')
ax.set_ylabel('Depth ft')
ax.set_ylim([250,0])
ax.legend(loc=4, fancybox=True, framealpha=0.5)
```
 $0$ ut $[17]$ : <matplotlib.legend.Legend at 0x7fbc8c1fa7f0>

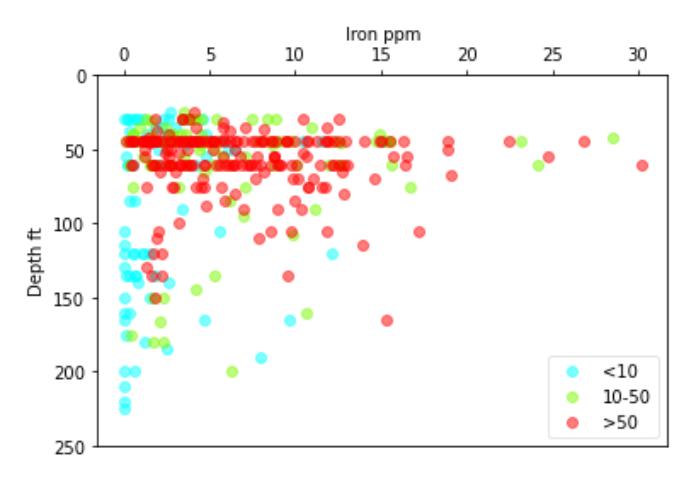

Now lets try it with x='Fe'

```
In [19]:
         fig,ax=plt.subplots()
          x='Fe'
          #plot <10
          ax.scatter(df[x][df.As<10],df.Depth[df.As<10]\
                      ,color='cyan',alpha=0.5,label='<10')
          #plot 10-50
          ax.scatter(df[x][np.logical_and(df.As>=10,df.As<=50)],\
                      df.Depth[np.logical_and(df.As>=10,df.As<=50)]\
                      ,color='lawngreen',alpha=0.5,label='10-50')
          #plot<50
          ax.scatter(df[x][df.As>50],df.Depth[df.As>50]\
                      ,color='r',alpha=0.5,label='>50')
          ax.xaxis.set_label_position('top')
          ax.xaxis.tick_top()
          ax.set_xlabel(x)
          ax.set_ylabel('Depth ft')
          ax.set_ylim([250,0])
          ax.legend(loc=4, fancybox=True, framealpha=0.5,facecolor='xkcd:puke')
```
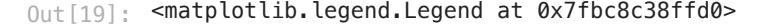

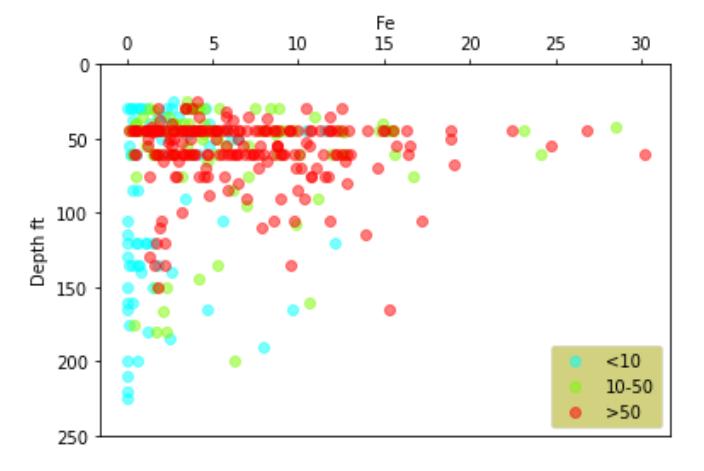

Now lets try it with x='As'. But we want to keep the As cutoffs. So don't change the cutoffs. Do you see how we are color the points by one parameter and plotting another?

In [23]: x**=**'As'

Now lets change x to a different element. Make sure your axis label is also using x.

If you forget the column names...

```
Index(['Well_ID', 'Lat', 'Lon', 'Depth', 'Drink', 'Si', 'P', 'S', 'Ca', 'Fe',
          'Ba', 'Na', 'Mg', 'K', 'Mn', 'As', 'Sr', 'F', 'Cl', 'SO4', 'Br'],
                dtype='object')
In [21]:
         df.columns
Out[21]:
```
In [22]:

```
Out [22]: <matplotlib.legend.Legend at 0x7fbc8c5a3640>
```
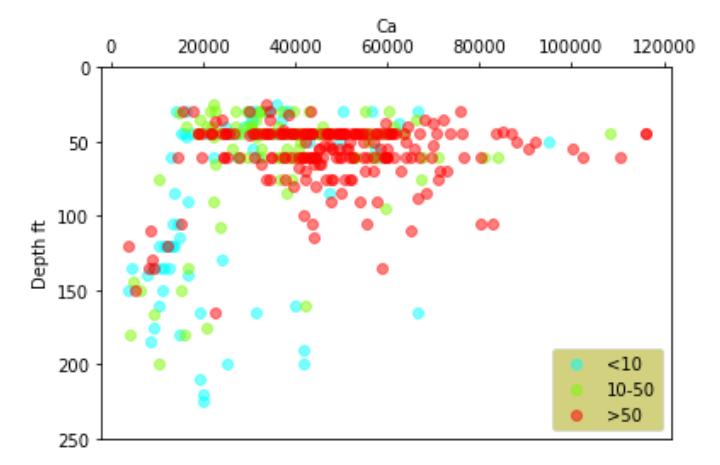

### Goal

A plot of Depth versus every parameter.

But I want it in one pdf file.

First just make every graph and see what happens

Combine your for loop with your plotting and make a plot of every parameter

In [24]: **for** col **in** df:

```
 fig,ax=plt.subplots()
 x=col
 #plot <10
```

```
 ax.scatter(df[x][df.As<10],df.Depth[df.As<10]\
            ,color='cyan',alpha=0.5,label='<10')
 #plot 10-50
 ax.scatter(df[x][np.logical_and(df.As>=10,df.As<=50)],\
            df.Depth[np.logical_and(df.As>=10,df.As<=50)]\
            ,color='lawngreen',alpha=0.5,label='10-50')
 #plot<50
 ax.scatter(df[x][df.As>50],df.Depth[df.As>50]\
            ,color='r',alpha=0.5,label='>50')
 ax.xaxis.set_label_position('top')
 ax.xaxis.tick_top()
 ax.set_xlabel(x)
 ax.set_ylabel('Depth ft')
 ax.set_ylim([250,0])
 ax.legend(loc=4, fancybox=True, framealpha=0.5,facecolor='xkcd:puke')
```
<ipython-input-24-110293c6f30d>:3: RuntimeWarning: More than 20 figures have been opened. Figures created through the pyplot interface (`matplotlib.pyplot.figure`) are retained until explicitly c losed and may consume too much memory. (To control this warning, see the rcParam `figure.max\_open \_warning`).

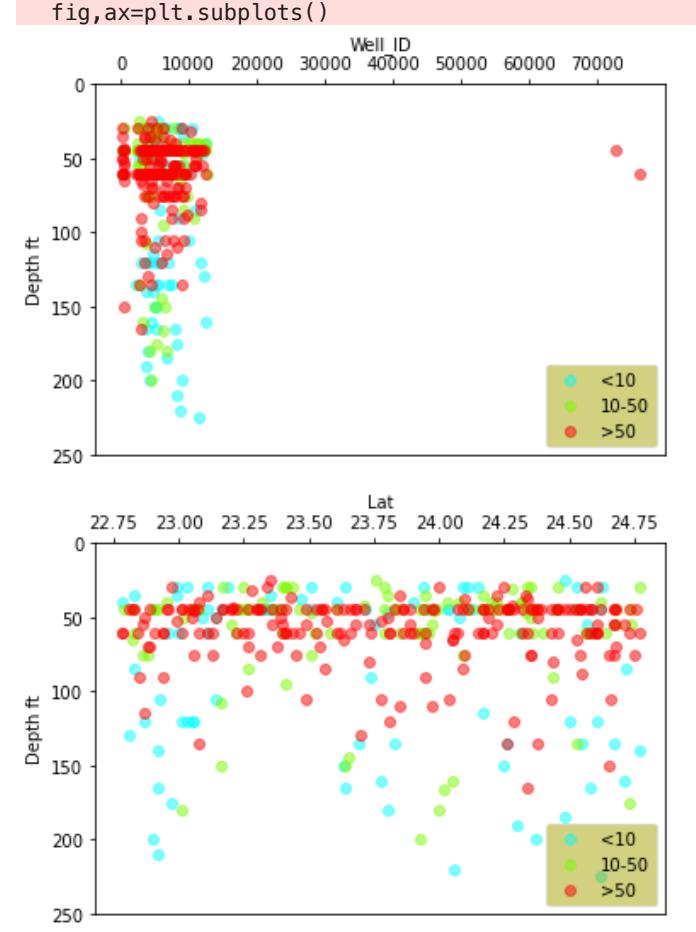

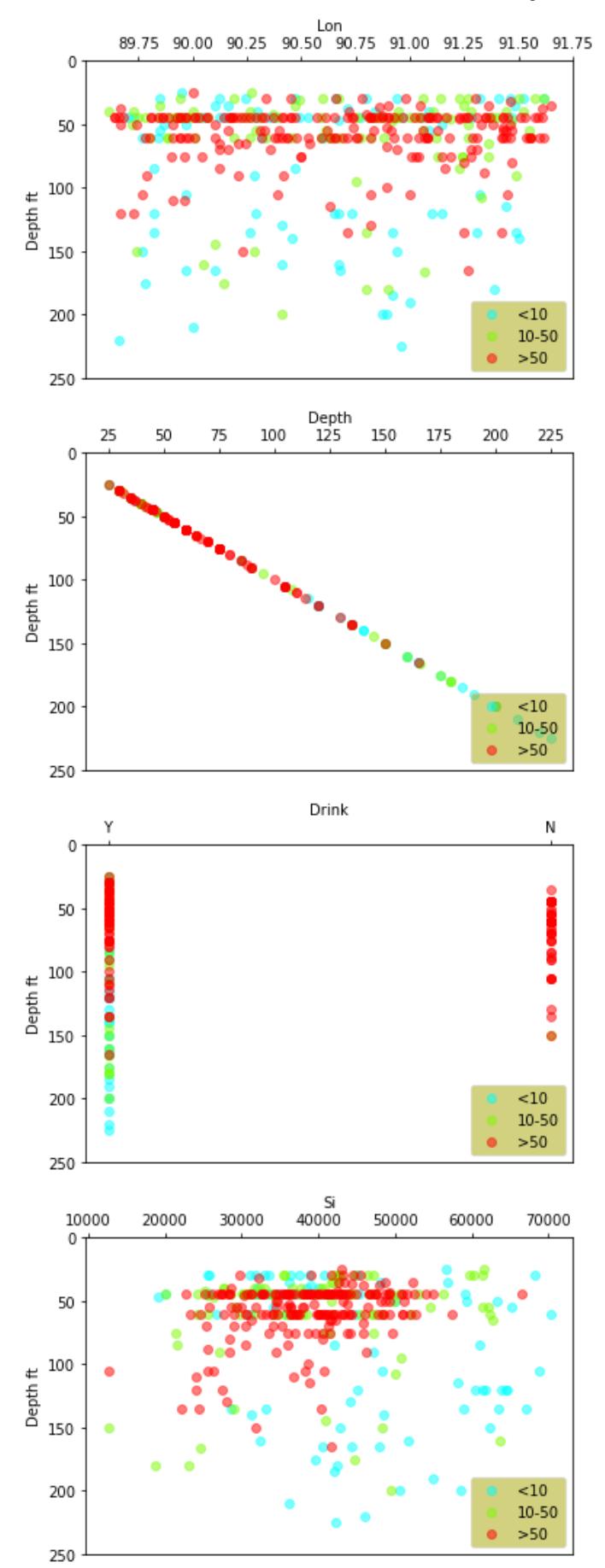

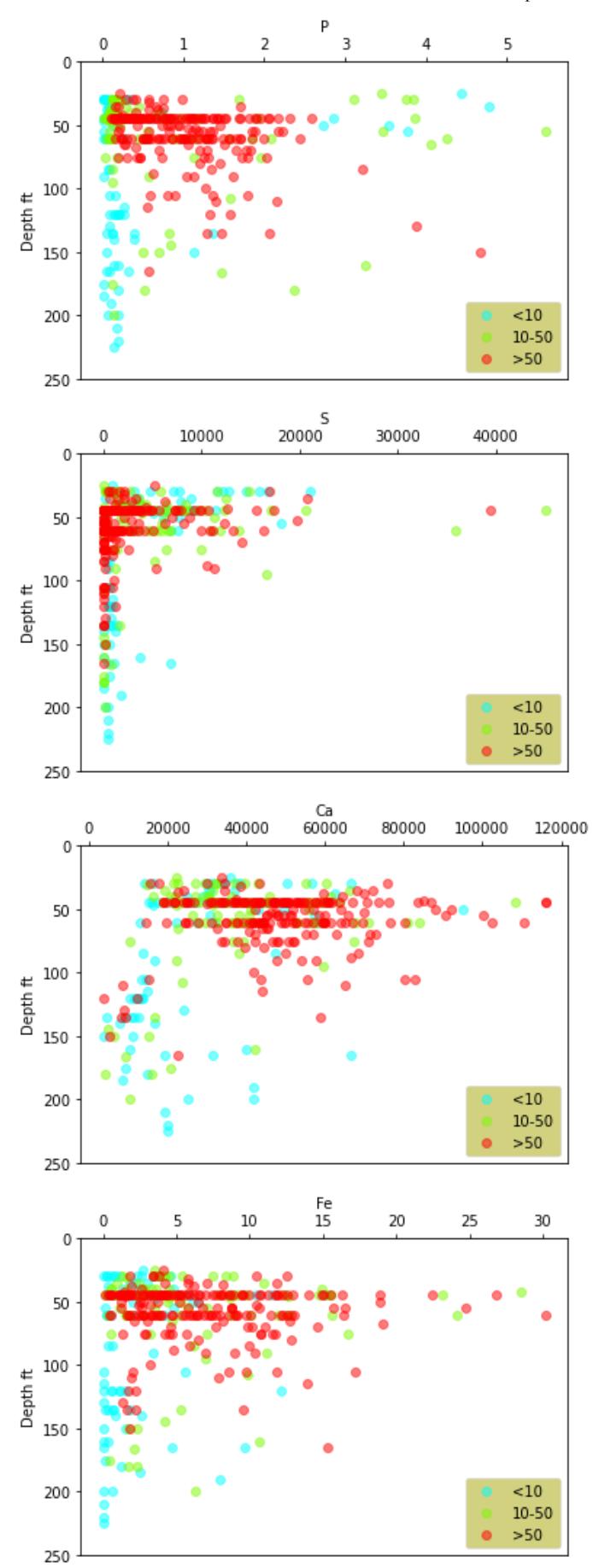

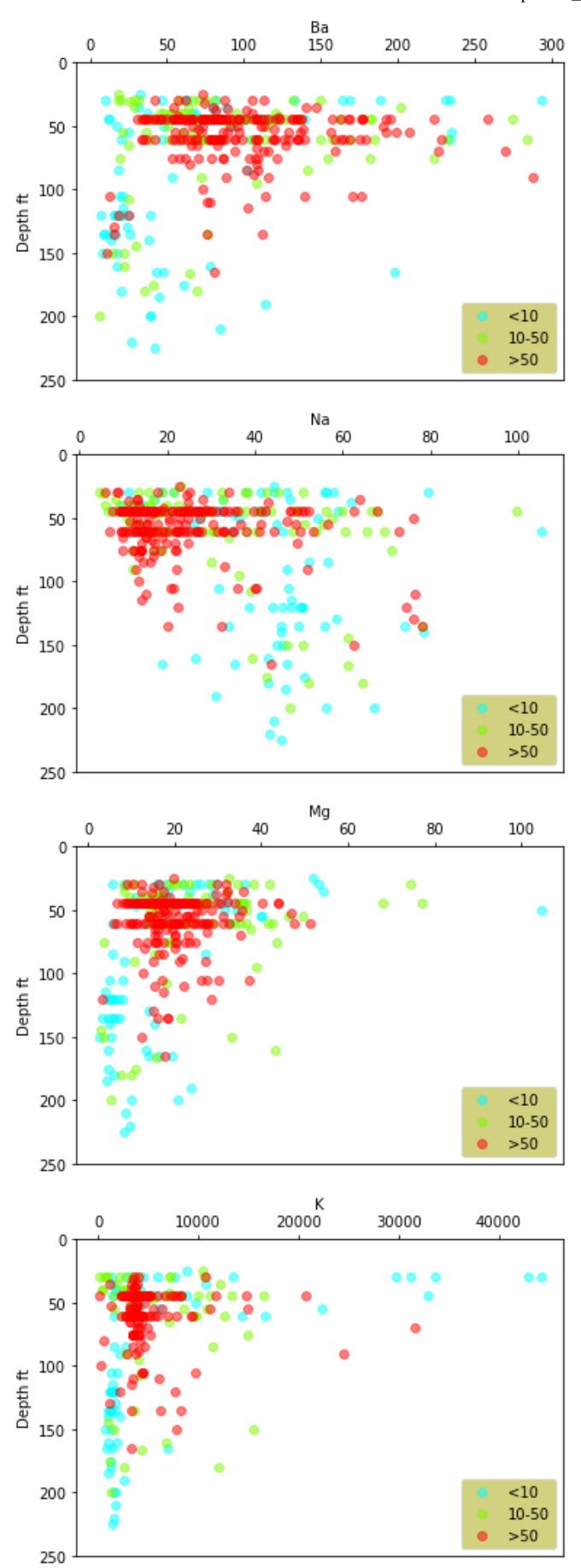

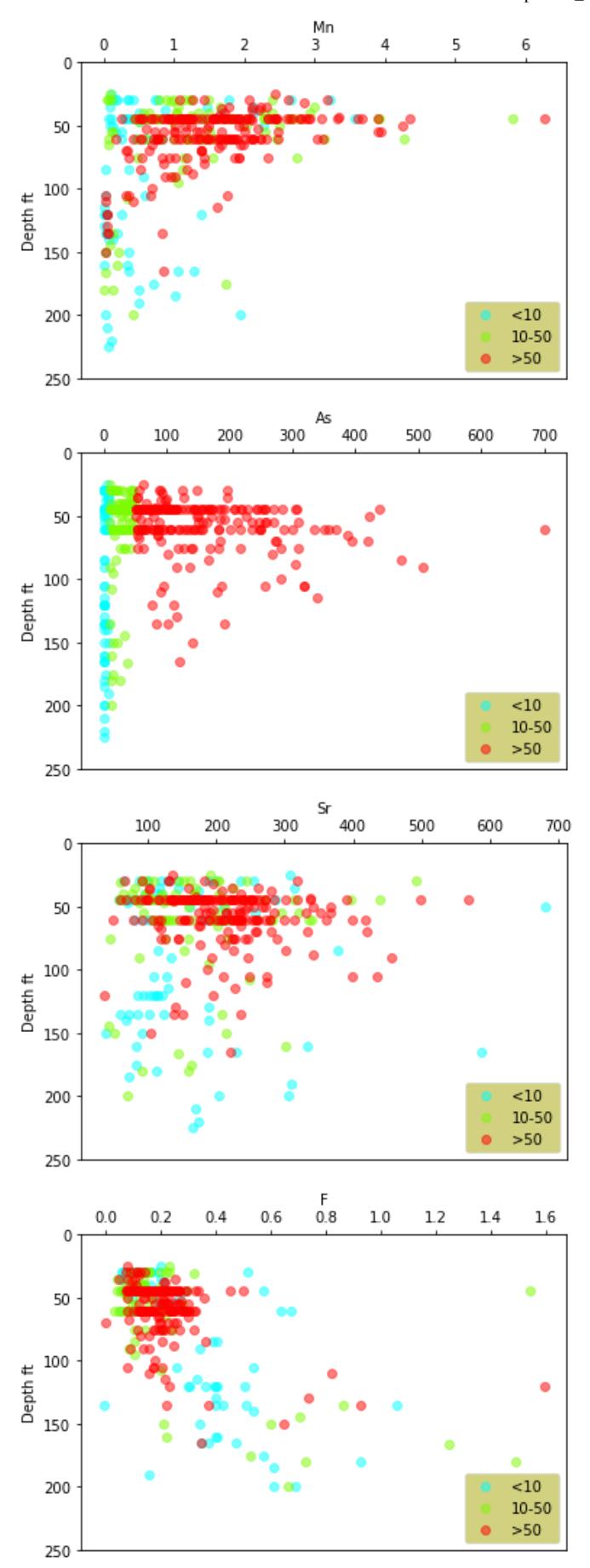

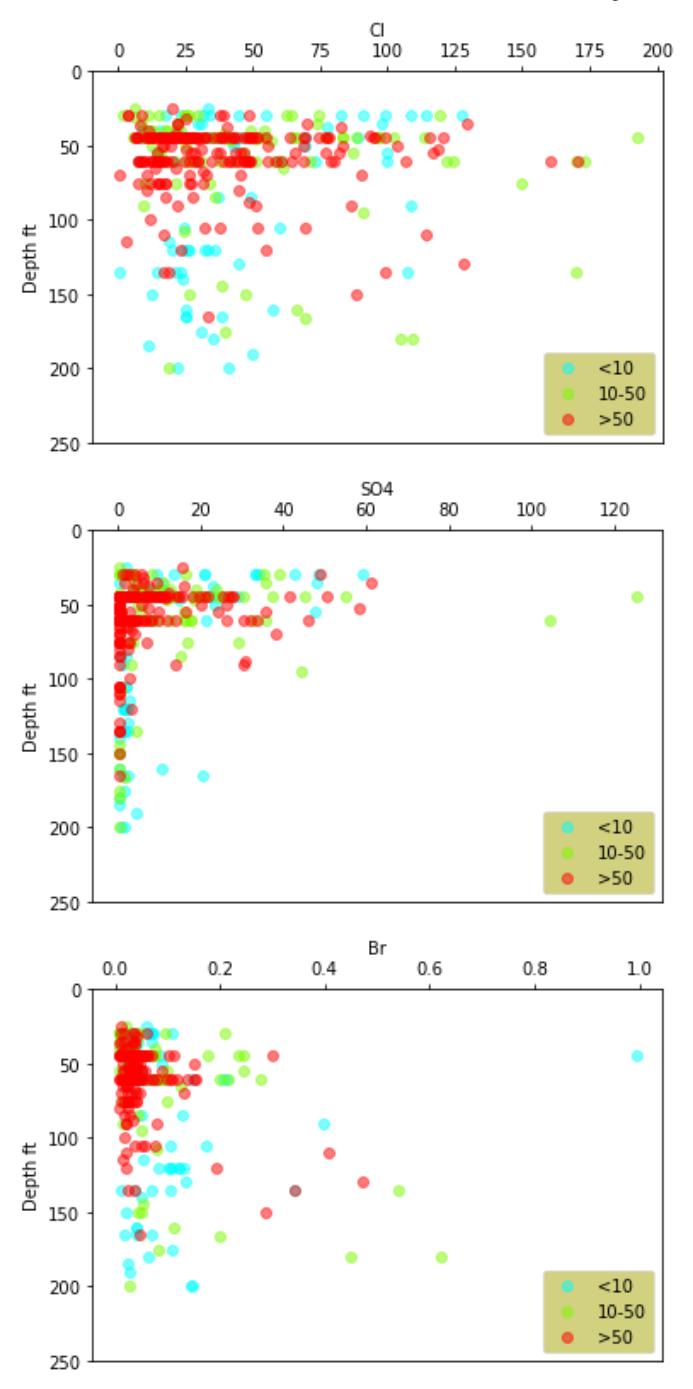

You should have gotten a warning that you are using too mich memory. It is becauase you are making lots of graphs and never closing them. Luckily it was easy to do. But we need to be smarter.

### Read these notes carefully and take your time. The devil is in the details. READ THE NOTES!

But I want a file with all the parameters. So we still need to learn two things.

We know how to loop. Now lets write to a file

There are two ways to write to files and we are going to do both. They are both useful.

- 1. Make a one page jpg or png like we did before.
- 2. Make a multipage pdf.

I showed you how easy it is to make a jpg. Now lets make our multipage pdf

For a file we want pdf becuase we can do multiple pages. so if we google matplotlib write to file we get this faq page [http://matplotlib.org/faq/howto\\_faq.html#save-multiple-plots-to-one-pdf-file](http://matplotlib.org/faq/howto_faq.html#save-multiple-plots-to-one-pdf-file) But I found that not helpful. So I found this stackoverflow as the easiest. [https://stackoverflow.com/questions/21364405/saving-plots-to-pdf-files-using](https://stackoverflow.com/questions/21364405/saving-plots-to-pdf-files-using-matplotlib)[matplotlib](https://stackoverflow.com/questions/21364405/saving-plots-to-pdf-files-using-matplotlib) so we need to import from matplotlib.backends.backend\_pdf import PdfPages which we did above. then it is three steps.

- 1. import from matplotlib.backends.backend\_pdf import PdfPages
- 2. Open the file. pp = PdfPages('multipage.pdf')
- 3. save the graph. pp.savefig()
- 4. clear the axes ax.cla()
- 5. Close the file so we can open it somewhere else. pp.close()

so basically pp references our file and we are doing things to it. We keep adding pages to the file pp. When are done we close it.

so lets try it.

You have to close it!!!! Otherwise it gets stuck open on your computer and you can't do anything with it. If it gets stuck open just make a new file name next time you run the cell

In [10]: pp **=** PdfPages('filetest.pdf')

```
fig,ax=plt.subplots()
x='Ca'
#plot <10
ax.scatter(df[x][df.As<10],df.Depth[df.As<10]\
            ,color='cyan',alpha=0.5,label='<10')
#plot 10-50
ax.scatter(df[x][np.logical_and(df.As>=10,df.As<=50)],\
            df.Depth[np.logical_and(df.As>=10,df.As<=50)]\
            ,color='lawngreen',alpha=0.5,label='10-50')
#plot<50
ax.scatter(df[x][df.As>50],df.Depth[df.As>50]\
            ,color='r',alpha=0.5,label='>50')
ax.xaxis.set_label_position('top')
ax.xaxis.tick_top()
ax.set_xlabel(x)
ax.set_ylabel('Depth ft')
ax.set_ylim([250,0])
ax.legend(loc=4, fancybox=True, framealpha=0.5,facecolor='xkcd:aubergine')
pp.savefig()
pp.close()
```
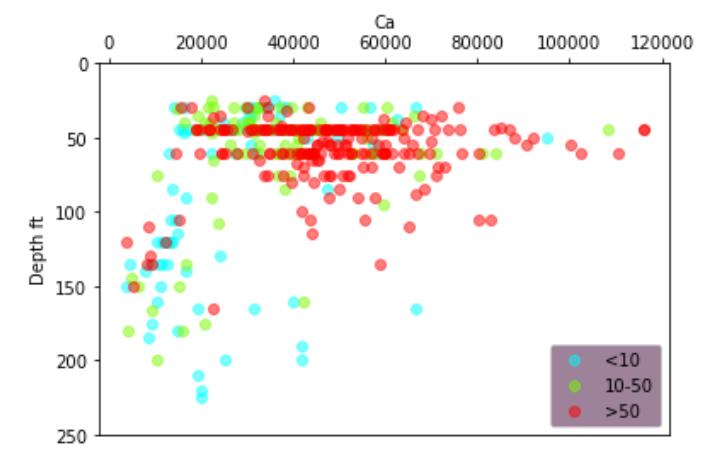

#### Important note

Hopefully you now have a file. files can get buggy. I usually have to delete the file before running the program and sometimes have to change file names. But it is nice.

Now lets try and add a for loop around the graphs and see if we can plot them all. remember to put the open and close outside of the for loop. Also, we need to make our subplots outside the for loop. This will make more sense later. But for my first try I get a crazy plot! Look at your pdf file. What do you think is happening? make sure to add your ax.cla(). I also like to print col to see my progress

```
In [12]:
         pp = PdfPages('filetest.pdf')
```

```
In [12]: pp<br>fi<br>fo<br>fo<br>let<br>let<br>let<br>let<br>or<br>p<br>si<br>fi<br>si<br>fi<br>si<br>fi<br>si<br>R<br>s
            fig,ax=plt.subplots()
            for col in df:
                  print(col)
                  x=col
                  #plot <10
                  ax.scatter(df[x][df.As<10],df.Depth[df.As<10]\
                               ,color='cyan',alpha=0.5,label='<10')
                  #plot 10-50
                  ax.scatter(df[x][np.logical_and(df.As>=10,df.As<=50)],\
                               df.Depth[np.logical_and(df.As>=10,df.As<=50)]\
                               ,color='lawngreen',alpha=0.5,label='10-50')
                  #plot<50
                  ax.scatter(df[x][df.As>50],df.Depth[df.As>50]\
                               ,color='r',alpha=0.5,label='>50')
                  ax.xaxis.set_label_position('top')
                  ax.xaxis.tick_top()
                  ax.set_xlabel(x)
                  ax.set_ylabel('Depth ft')
                  ax.set_ylim([250,0])
                  ax.legend(loc=4, fancybox=True, framealpha=0.5,facecolor='xkcd:aubergine')
                  pp.savefig()
                  ax.cla()
            pp.close()
```
Well\_ID Lat Lon Depth Drink Si P S Ca Fe

Ba

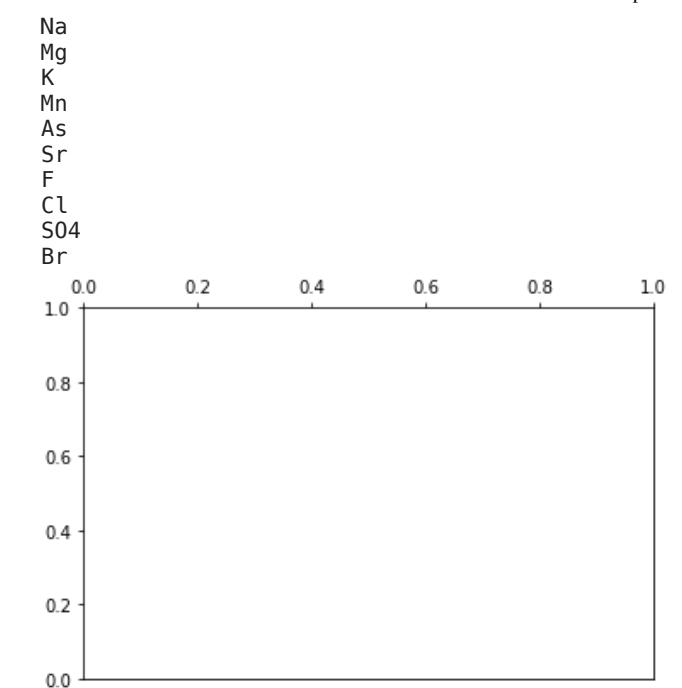

You might get an error or a crazy plot. If yes then you need to debug!

### you should now have a file with all your data. I love that.

Now after looking at all the data I realize I want to plot As, F, S on 3 plots next to each other. lets see if we can do this. here is an example. [http://matplotlib.org/examples/pylab\\_examples/subplots\\_demo.html](http://matplotlib.org/examples/pylab_examples/subplots_demo.html) So if you look I want to share a y-axis. Lets try..... Lets see if we can learn. I am nervous as these plot always give me trouble

- so I going to start simple and just use our code for plotting less than 10.
- In subplots we will get three sets of axes. One for each plot.
- Also, I am telling it to give me 1 row by 3 columns. then we are going to share the y-axes.
- To make thigs easier I am going to just show the less than 10 data first.
- Also since we have 3 plots on one page we have 1 fig and 3 ax values.

For this work I was using i to call the element name. You can use any variable name to name the integer. Go back into your code and change i to something more intuitive. It could be j? it could be k? It could be element\_name. It could be I\_CANT\_THINK\_OF\_ANYTHING It is your choice. But change the name and make it work again!

```
In [ ]:<br>
you should<br>
Now after lookin<br>
this. here is an e<br>
share a y-axis. L<br>
• so I going to<br>
• In subplots<br>
• Also, I am te<br>
• To make thi<br>
• Also since v<br>
For this work I w<br>
into your code a<br>
could be LCANT<br>
In [ ]:<br>
                fig, (ax1, ax2, ax3) = plt.subplots(1, 3, sharey=True)
                 x='As'
                 ax1.scatter(df[x][df.As<10],df.Depth[df.As<10]\
                                        ,color='b',label='<10')
                 x='Fe'
                 ax2.scatter(df[x][df.As<10],df.Depth[df.As<10]\
                                        ,color='b',label='<10')
                 x='S'
                 ax3.scatter(df[x][df.As<10],df.Depth[df.As<10]\
                                        ,color='b',label='<10')
                 ax1.set_ylim([250,0])
```
 $0$ ut[14]:  $(250.0, 0.0)$ 

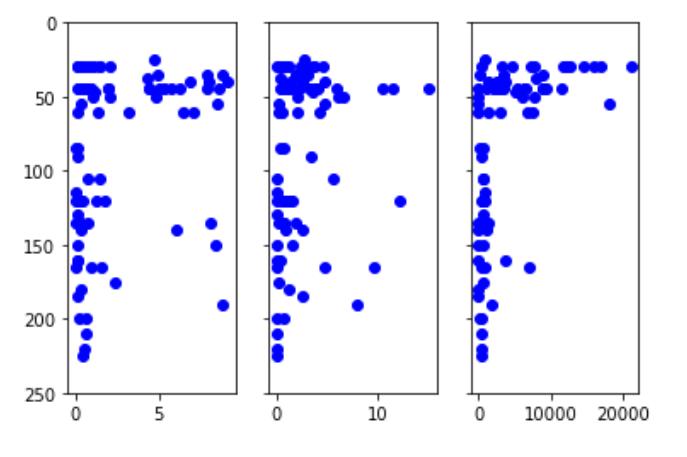

First step is I am going to make my ax into a list/array.

Imagine we wanted 2, 5, or 10 plots. We don't want to write ax10 etc. We can make an array so we can loop over it.

```
In [16]:
          fig, ax = plt.subplots(1, 3, sharey=True)
          x='As'
          ax[0].scatter(df[x][df.As<10],df.Depth[df.As<10]\
                       ,color='b',label='<10')
          x='Fe'
          ax[1].scatter(df[x][df.As<10],df.Depth[df.As<10]\
                       ,color='b',label='<10')
          x='S'
          ax[2].scatter(df[x][df.As<10],df.Depth[df.As<10]\
                       ,color='b',label='<10')
          ax[0].set_ylim([250,0])
          ax[0].set_ylim([250,0]) #since we have sharey we only need to set one.
```

```
(250.0, 0.0)
Out[16]:
```
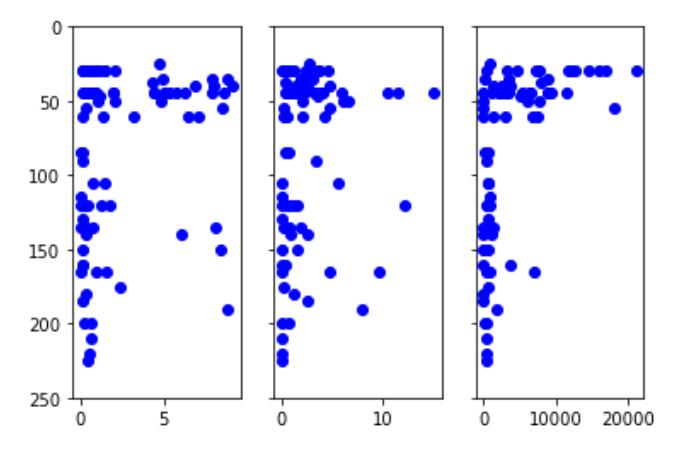

That is really encouraging. But we have to get rid of the hardwires and do it in a for loop eventually. This way we could just choose our parameters and it would do it. So lets go back and do for loops.

```
As
         Fe
         S
In [17]:
          elements=['As','Fe','S']
          for el in elements:
               print(el)
```
Now we could look at each of those data.

 $In$ 

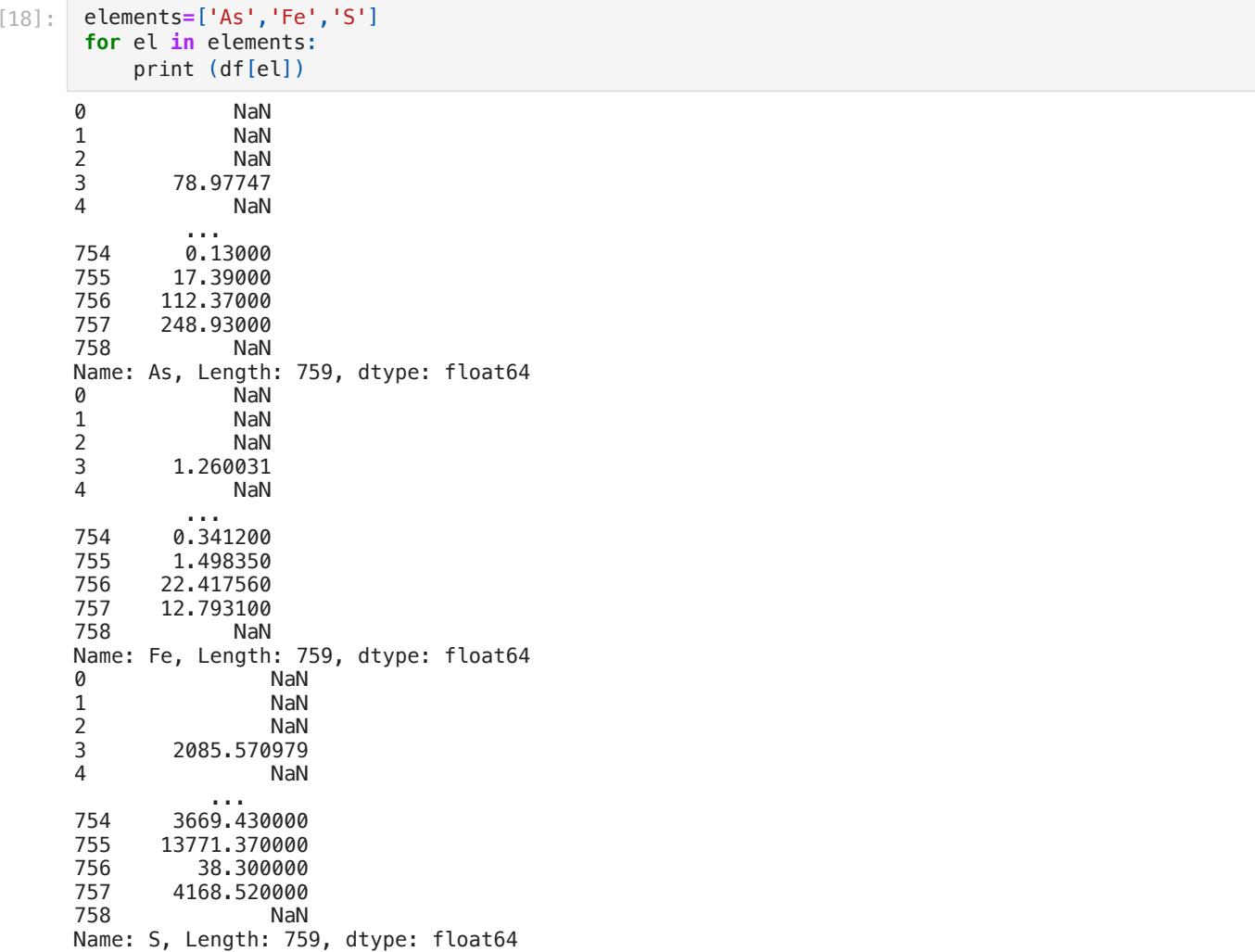

### Flashback to for loops. This is what I wrote in the notes!

Python has a simple trick to count through a list and give you the list and the count. It may not make sense now but it will later in the semester!

This is the example I gave.

```
0 env
In [24]:
          mystrlist=['env','chem','bio','psych']
          for i,mystr in enumerate(mystrlist):
               print (i,mystr)
```

```
1 chem
2 bio
3 psych
```
Now lets do it for our elements!

```
In [20]:
          elements=['As','Fe','S']
          for count, el in enumerate(elements):
               print (count,el)
```
0 As 1 Fe 2 S

Lets keep getting rid of hard wires. Now instead of doing subplots(1,3) lets use the length of elems!

In [21]: elements**=**['As','Fe','S'] fig, ax **=** plt**.**subplots(1, len(elements), sharey**=True**)

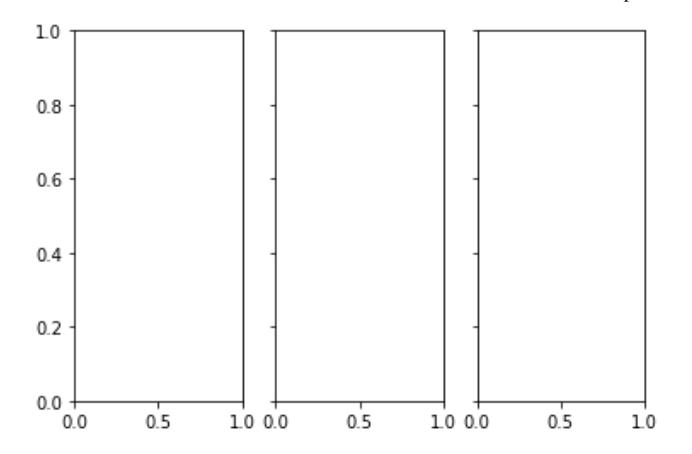

Now lets add our for loop to after we make the plots.

```
In [22]:
          elements=['As','Fe','S']
          fig, ax = plt.subplots(1, len(elements), sharey=True)
          for count,el in enumerate(elements):
                print (count,el)
          0 As
          1 Fe
          2 S
          1.00.80.60.40.20.010000.00.50.51.000.00.51.0Now instead of printing lets call the correct ax and plot the elements.
```

```
In [23]:
          elements=['As','Fe','S']
          fig, ax = plt.subplots(1, len(elements), sharey=True)
          for count,el in enumerate(elements):
               x=el
               ax[count].scatter(df[x][df.As<10],df.Depth[df.As<10]\
                       ,color='b',label='<10')
          ax[0].set_ylim([250,0])
```
(250.0, 0.0) Out[23]:

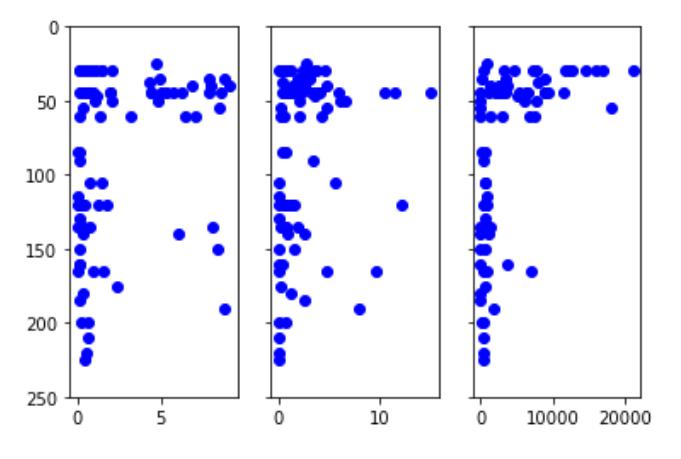

Now lets add the full data set!

```
In [26]:
```

```
(250.0, 0.0)
Out[26]:
```
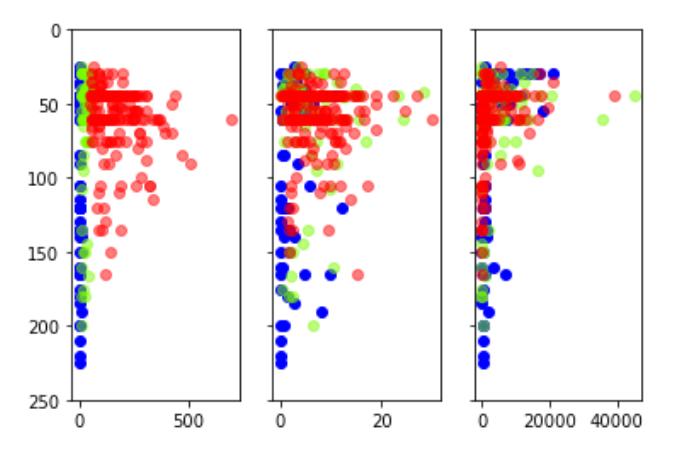

This is looking great. Lets see if we can clean it up. Also, lets label the y axis. and make the whole thing bigger! I use fig.set\_size\_inches(width,height) then I use ax.locator\_params(nbins=4,axis='x') to set the number of ticks on the x axis.

```
In [32]:
          elements=['As','Fe','S']
          fig, ax = plt.subplots(1, len(elements), sharey=True)
          fig.set_size_inches(12,6)
          for count,el in enumerate(elements):
               x=el
               #plot <10
               ax[count].scatter(df[x][df.As<10],df.Depth[df.As<10]\
                        ,alpha=0.5,color='b',label='<10')
               #plot 10-50
               ax[count].scatter(df[x][np.logical_and(df.As>=10,df.As<=50)],\
                          df.Depth[np.logical_and(df.As>=10,df.As<=50)]\
                           ,color='lawngreen',alpha=0.5,label='10-50')
               #plot<50
               ax[count].scatter(df[x][df.As>50],df.Depth[df.As>50]\
                          ,color='r',alpha=0.5,label='>50')
               ax[count].set_xlabel(x) #labels with the element
               ax[count].locator_params(nbins=4,axis='x') #gives us 4 ticks marks on the x axies
          ax[0].set_ylim([250,0])
```
(250.0, 0.0) Out[32]:

100

150

200

250  $\dot{\mathbf{o}}$ 200

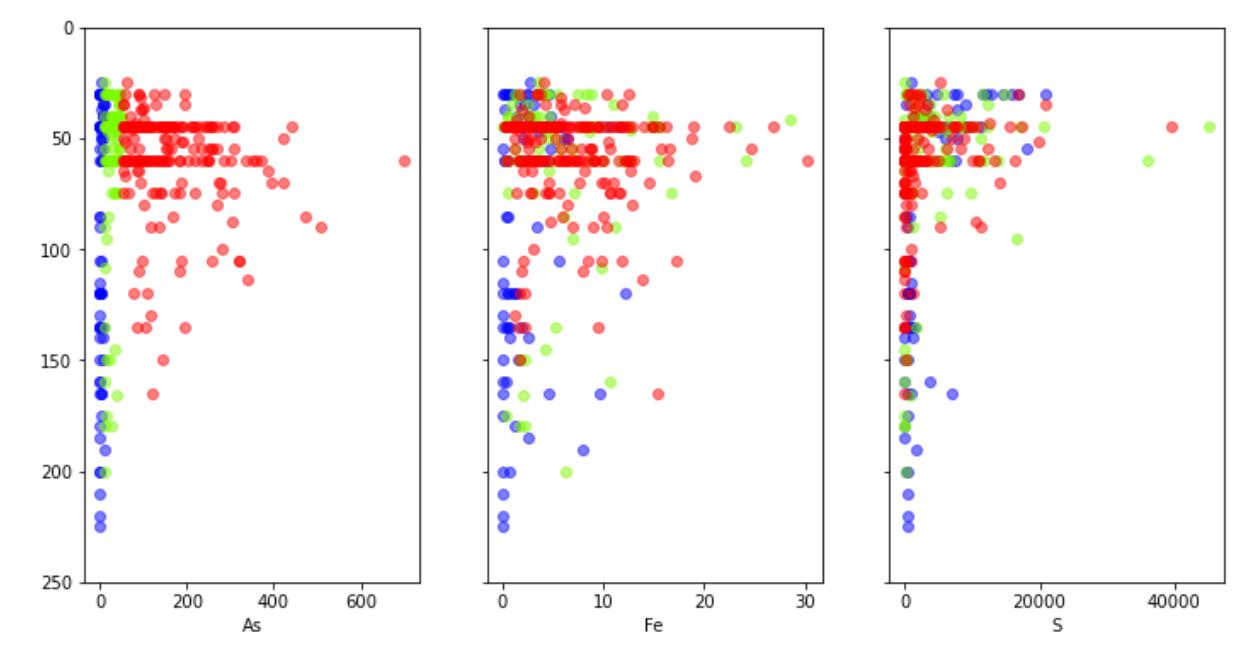

To prove this works add two more parameters to elem.

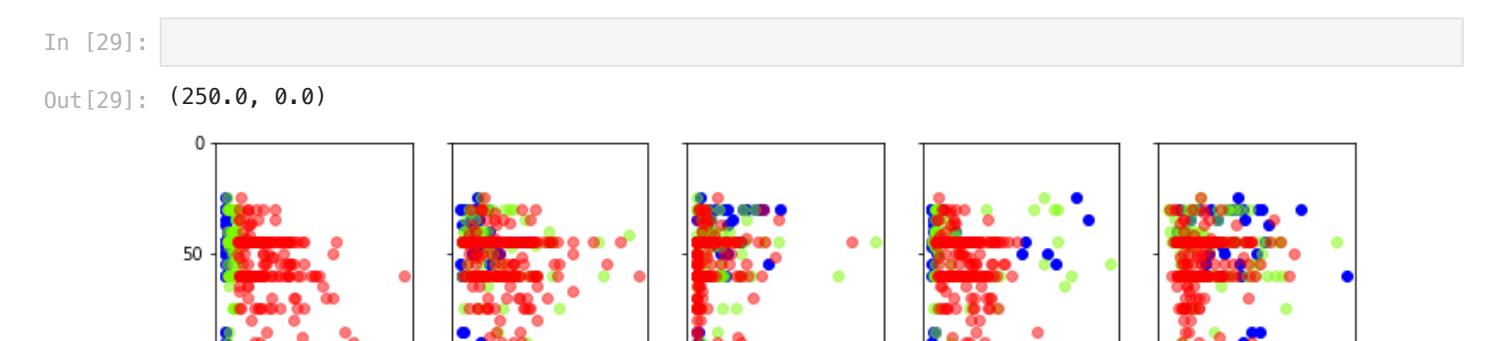

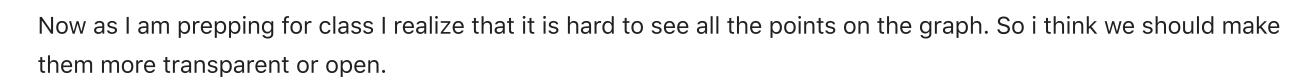

20000

ς

40000

Ó

 $\dot{2}$ 

4

Transparencey is controlled by alpha. alpha= and then a number.

Ee

It works well if you set alpha once and then say alpha=alpha. So you can easily change alpha.

Ó

To make them one add facecolor='none'

400 600

Δs

 $\dot{o}$ 

10

20

30

Then play with alpha and facecolor to see if you can find a combination you like.

After looking at the graph I don't like the transparency. I think it is sort of ugly. so instead lets try open circles instead. To do this you use the key words

facecolor='none' this is saying no colors filling in. You could set this color.

edgecolors= This sets the edgecolor instead of the whole color. So you can use the keyword color or edgecolor

50

Na

Ò

100

We almost forgot a y label!

This is the link for tick\_params. [https://matplotlib.org/3.1.1/api/\\_as\\_gen/matplotlib.axes.Axes.tick\\_params.html](https://matplotlib.org/3.1.1/api/_as_gen/matplotlib.axes.Axes.tick_params.html) I used it to make the fonts larger. I think that looks nicer

Plus we forgot a legend. We have the labels. But we only need one. So just do it after the for loop.

Plus save it to a jpg

```
In [44]:
          elements=['As','Fe','S']
          fig, ax = plt.subplots(1, len(elements), sharey=True)
          fig.set_size_inches(12,6)
          alpha=0.75
          for count,el in enumerate(elements):
               x=el
               #plot <10
               ax[count].scatter(df[x][df.As<10],df.Depth[df.As<10]\
                       ,alpha=alpha,color='b',label='<10',facecolor='none')
               #plot 10-50
               ax[count].scatter(df[x][np.logical_and(df.As>=10,df.As<=50)],\
                          df.Depth[np.logical_and(df.As>=10,df.As<=50)]\
                          ,color='lawngreen',alpha=alpha,label='10-50',facecolor='none')
               #plot<50
               ax[count].scatter(df[x][df.As>50],df.Depth[df.As>50]\
                          ,color='r',alpha=alpha,label='>50',facecolor='none')
               ax[count].set_xlabel(x) #labels with the element
               ax[count].locator_params(nbins=4,axis='x') #gives us 4 ticks marks on the x axies
               ax[count].set_xlabel(el,fontsize=14) #labels with the element
               ax[count].locator_params(nbins=4,axis='x') #gives us 4 ticks marks on the x axies
               ax[count].tick_params(axis = 'both', which = 'major', labelsize = 14)
          ax[0].set_ylim([250,0])
          ax[0].set_ylabel('Depth (Feet)',fontsize=14)
          ax[count].legend(title='Arsenic (ppb)',loc=(1.05,0.4))
          fig.savefig('Three_depth_plots.jpg',dpi=200,bbox_inches='tight')
```
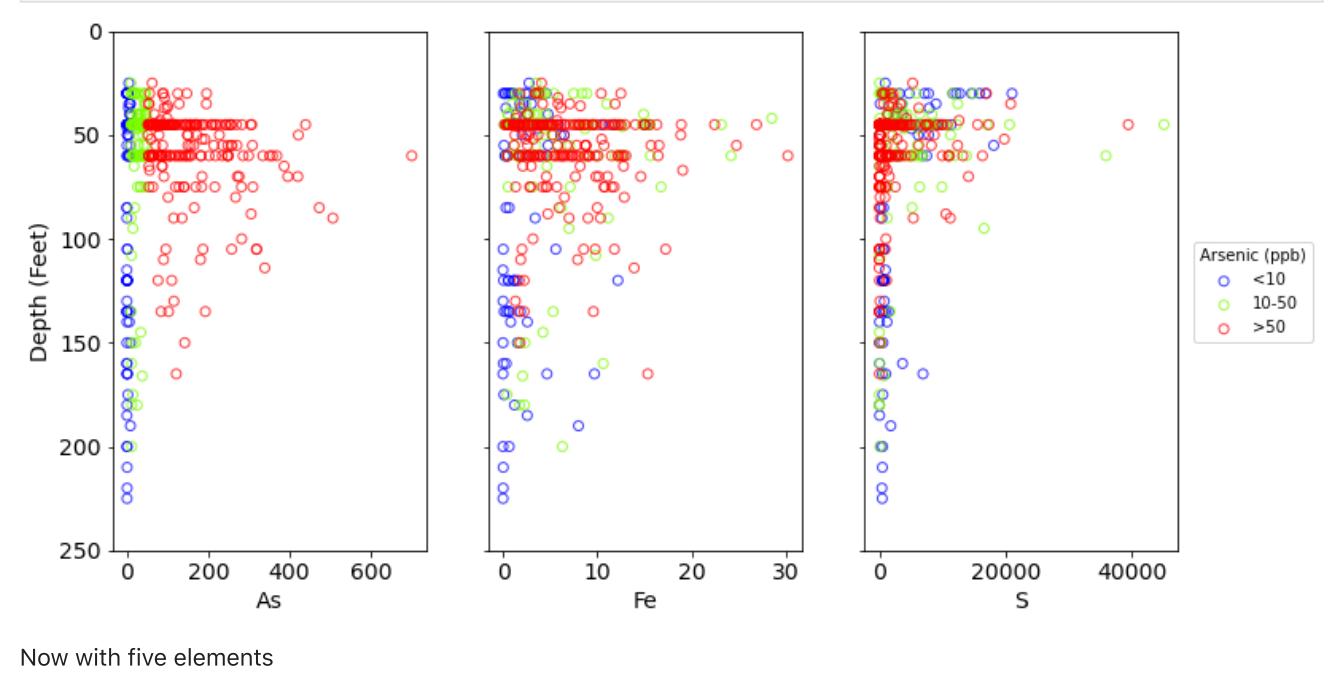

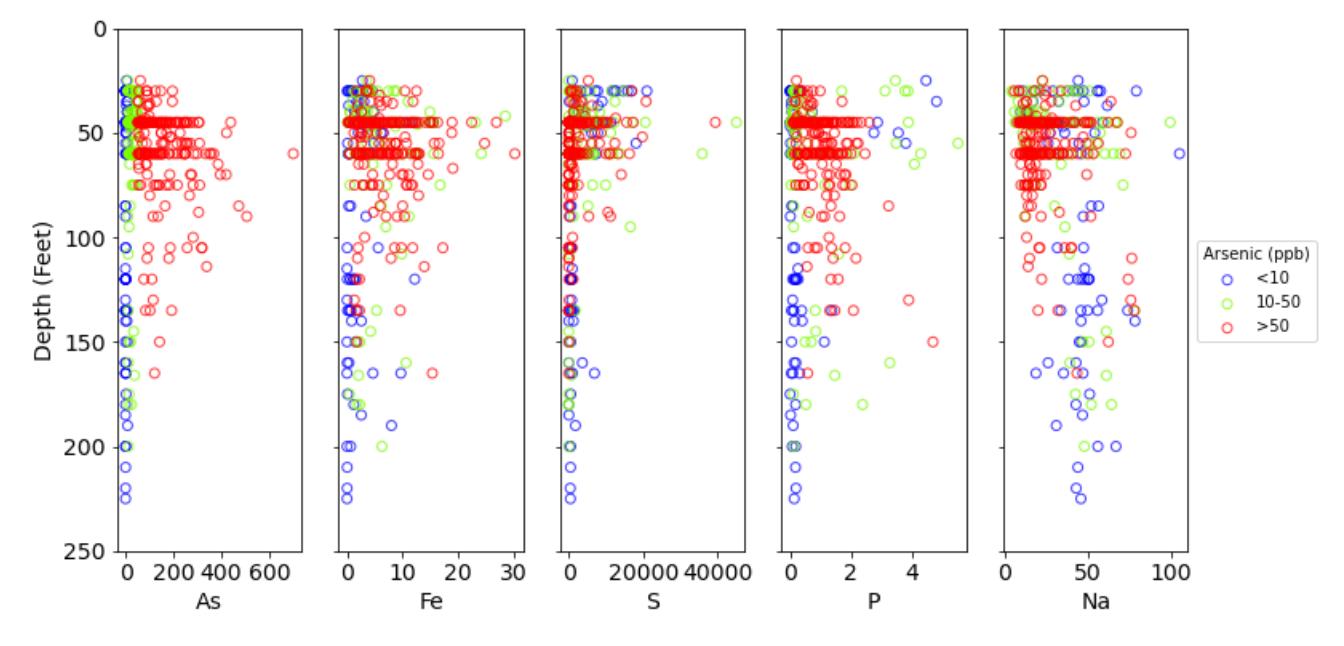

That appears nicer! But beauty is in the eye of the beholder. You can choose what you think makes a nice and professional graph

### I still forgot one thing. If you want to publish it you need to label your graphs a,b,c, etc.

We will add these the same way we added the regression properties but instead we are going to add a letter. This is going to get weird to convert a number to a letter.

- 1. define your props-properties for your bbox-bounding box.
- 2. define your letter. this is weird. You are going to take the ascii number that is A. ord('A') then add our counter to it and turn it back to a letter. Adding a 0 is A, adding a 1 is a B.
- 3. Then we will place our letters ising ax.text. Remember we have to transfrom from absolute axis to percent axis. That is what transform does.
- 4. Finally save the figure to a file. Since it is one page we will save to a jpg. The function you call is fig.savefig('filename.jpg',dpi=600,bbox\_inches = 'tight') The dpi is dots per inch. higher is higher resolution but fileszie gets bigger. I think default is 300 but higher is sometimes nice. The bbox\_incehs just makes sure nothing is cutoff. It is good to include.

```
In [50]:
          props=dict(boxstyle='round',facecolor='lightgrey',alpha=0.5)
          elements=['As','Fe','S','P','Na']
          fig, ax = plt.subplots(1, len(elements), sharey=True)
          fig.set_size_inches(12,6)
          alpha=0.75
          for count,el in enumerate(elements):
               x=el
               #plot <10
               ax[count].scatter(df[x][df.As<10],df.Depth[df.As<10]\
                       ,alpha=alpha,color='b',label='<10',facecolor='none')
               #plot 10-50
               ax[count].scatter(df[x][np.logical_and(df.As>=10,df.As<=50)],\
                          df.Depth[np.logical_and(df.As>=10,df.As<=50)]\
                           ,color='lawngreen',alpha=alpha,label='10-50',facecolor='none')
               #plot<50
               ax[count].scatter(df[x][df.As>50],df.Depth[df.As>50]\
                           ,color='r',alpha=alpha,label='>50',facecolor='none')
               ax[count].set_xlabel(x) #labels with the element
               ax[count].locator_params(nbins=4,axis='x') #gives us 4 ticks marks on the x axies
```

```
 ax[count].set_xlabel(el,fontsize=14) #labels with the element
     ax[count].locator_params(nbins=4,axis='x') #gives us 4 ticks marks on the x axies
     ax[count].tick_params(axis = 'both', which = 'major', labelsize = 14)
     ax[count].text(0.05,0.98,chr(count + ord('A')),transform=ax[count].transAxes\
                    ,fontsize=12,verticalalignment='top',bbox=props)
ax[0].set_ylim([250,0])
ax[0].set_ylabel('Depth (Feet)',fontsize=14)
ax[count].legend(title='Arsenic (ppb)',loc=(1.05,0.4))
fig.savefig('Three_depth_plots.jpg',dpi=400,bbox_inches='tight')
```
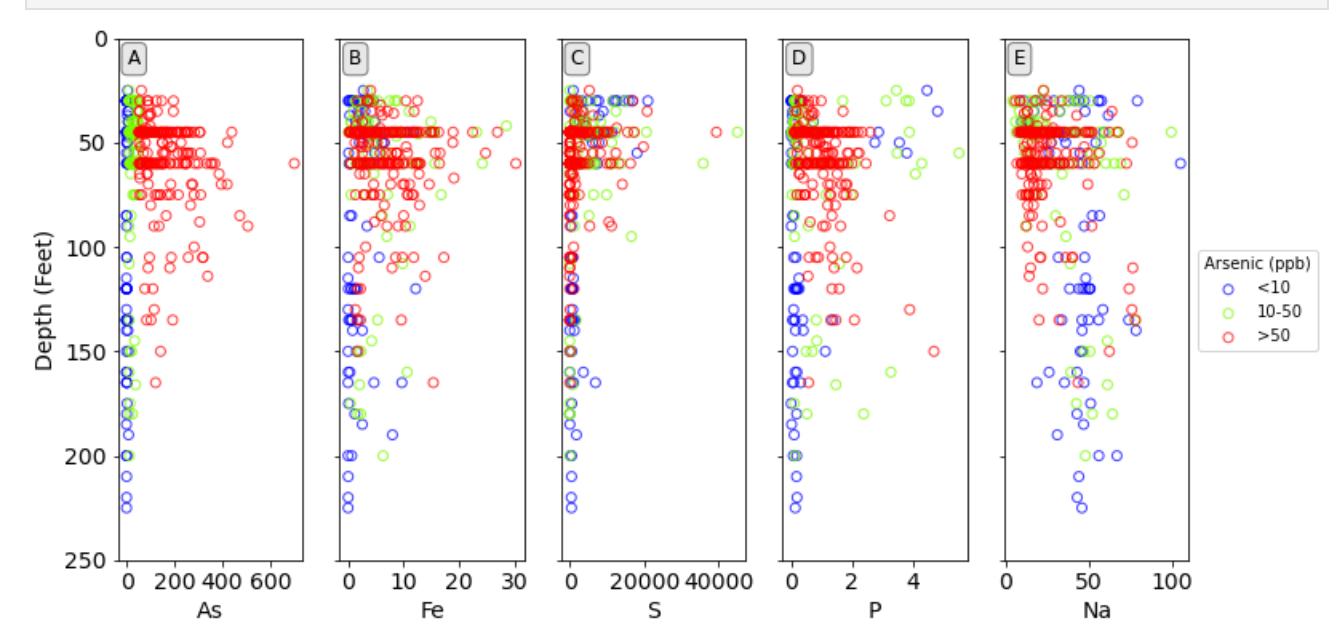

### Answers

```
0ut [10]: dtype('0')
In [10]:
          i='Drink'
          df[i].dtype
```

```
Well_ID is of type int64
         Lat is of type float64
         Lon is of type float64
         Depth is of type int64
         Drink is of type object
         Si is of type float64
         P is of type float64
         S is of type float64
         Ca is of type float64
         Fe is of type float64<br>Ba is of type float64
         Ba is of type float64<br>Na is of type float64
         Na is of type
         Mg is of type float64
         K is of type float64
         Mn is of type float64
         As is of type float64
         Sr is of type float64
         F is of type float64
         Cl is of type float64
         SO4 is of type float64
In [12]:
          for col in df:
               print (col,' is of type ',df[col].dtype)
```
Br is of type float64

```
Well_ID is of type int64 
         Lat is of type float64
         Lon is of type float64
         Depth is of type int64 
         Drink is of type object 
         Si is of type float64<br>P is of type float64
         P is of type float64<br>S is of type float64
         S is of type float64<br>Ca is of type float64
         Ca is of type float64<br>Fe is of type float64
          Fe is of type float64
          Ba is of type float64
         Na is of type float64
         Mg is of type float64
         K is of type float64
         Mn is of type float64
         As is of type float64
         Sr is of type float64<br>F is of type float64
                  is of type float64
         Cl is of type float64<br>SO4 is of type float64
                  is of type float64
         Br is of type float64
In [14]:
          for col in df:
                print ('{:7s} is of type {:7s}'.format(col,str(df[col].dtype)))
In [25]:
          elements=['As','Fe','S']
          fig, ax = plt.subplots(1, len(elements), sharey=True)
          for count,el in enumerate(elements):
                x=el
                #plot <10
                ax[count].scatter(df[x][df.As<10],df.Depth[df.As<10]\
                         ,color='b',label='<10')
                #plot 10-50
                ax[count].scatter(df[x][np.logical_and(df.As>=10,df.As<=50)],\
                            df.Depth[np.logical_and(df.As>=10,df.As<=50)]\
                            ,color='lawngreen',alpha=0.5,label='10-50')
                #plot<50
                ax[count].scatter(df[x][df.As>50],df.Depth[df.As>50]\
                            ,color='r',alpha=0.5,label='>50')
          ax[0].set_ylim([250,0])
```

```
(250.0, 0.0)
Out[25]:
```
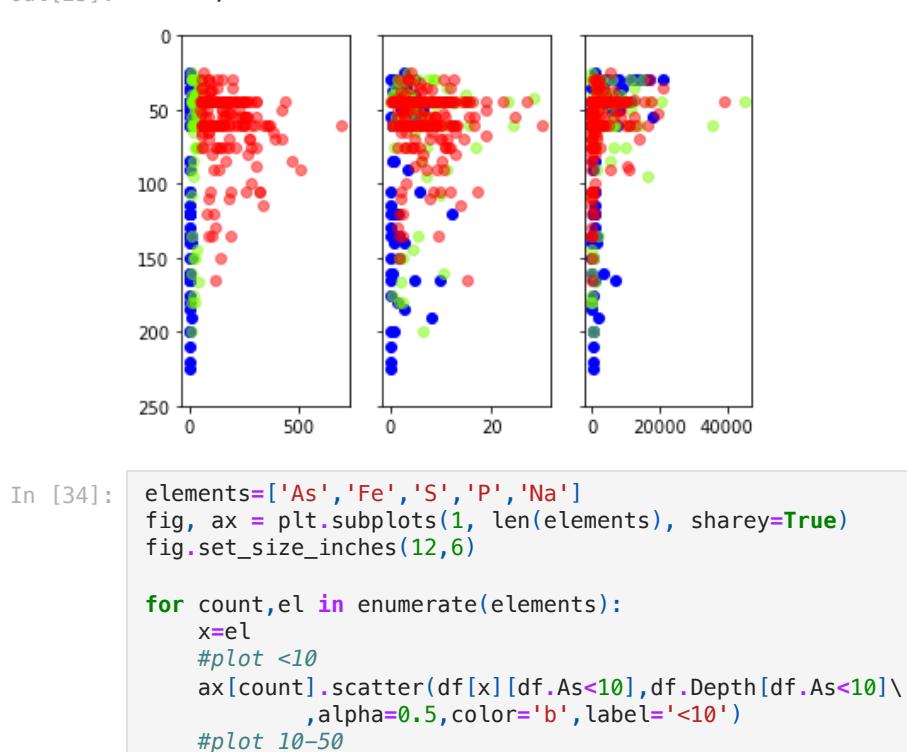

```
2/25/24, 3:42 PM pandas_well_data_part2
```

```
 ax[count].scatter(df[x][np.logical_and(df.As>=10,df.As<=50)],\
            df.Depth[np.logical_and(df.As>=10,df.As<=50)]\
            ,color='lawngreen',alpha=0.5,label='10-50')
 #plot<50
 ax[count].scatter(df[x][df.As>50],df.Depth[df.As>50]\
            ,color='r',alpha=0.5,label='>50')
 ax[count].set_xlabel(x) #labels with the element
 ax[count].locator_params(nbins=4,axis='x') #gives us 4 ticks marks on the x axies
```

```
ax[0].set_ylim([250,0])
```
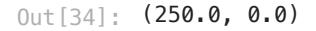

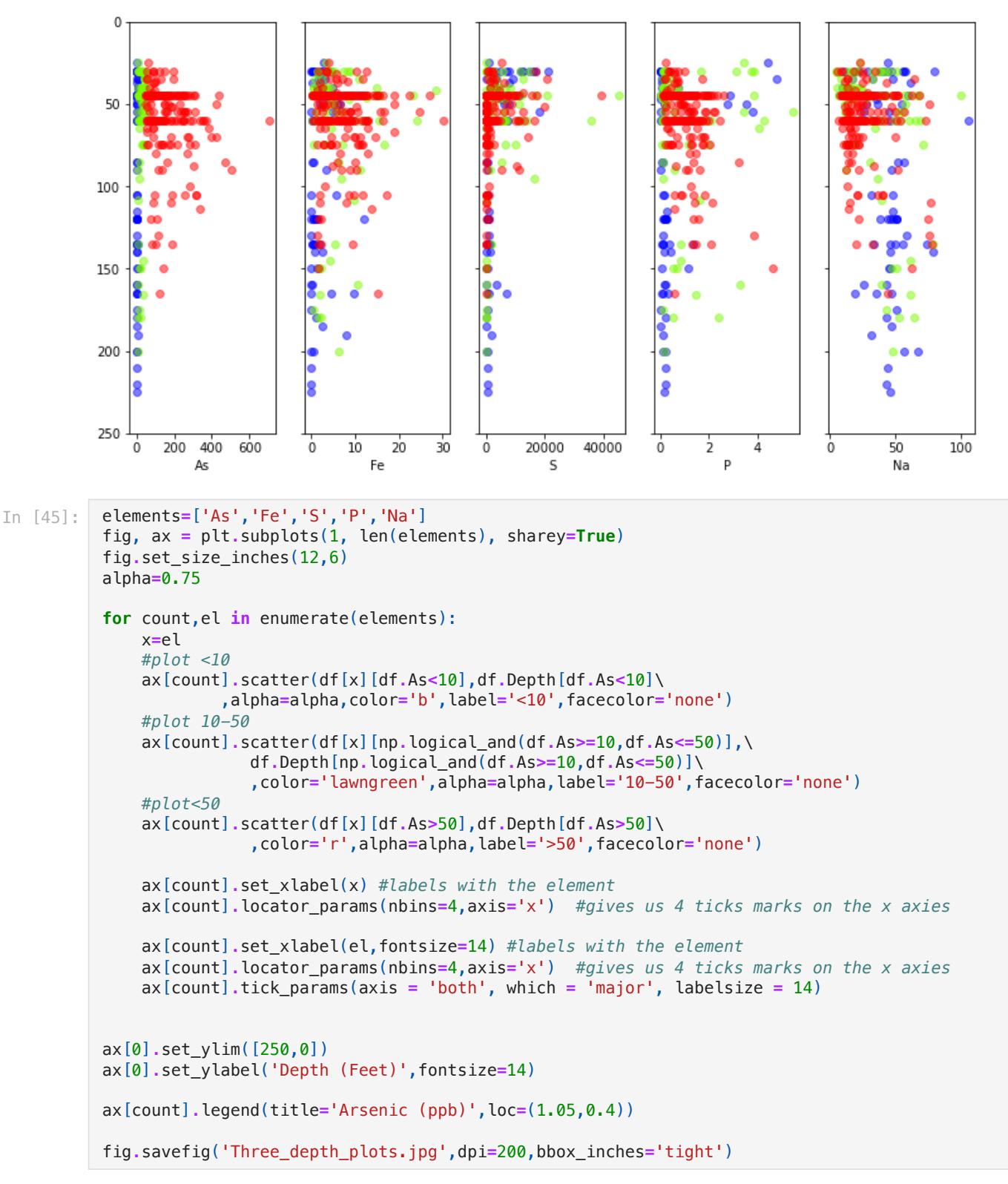

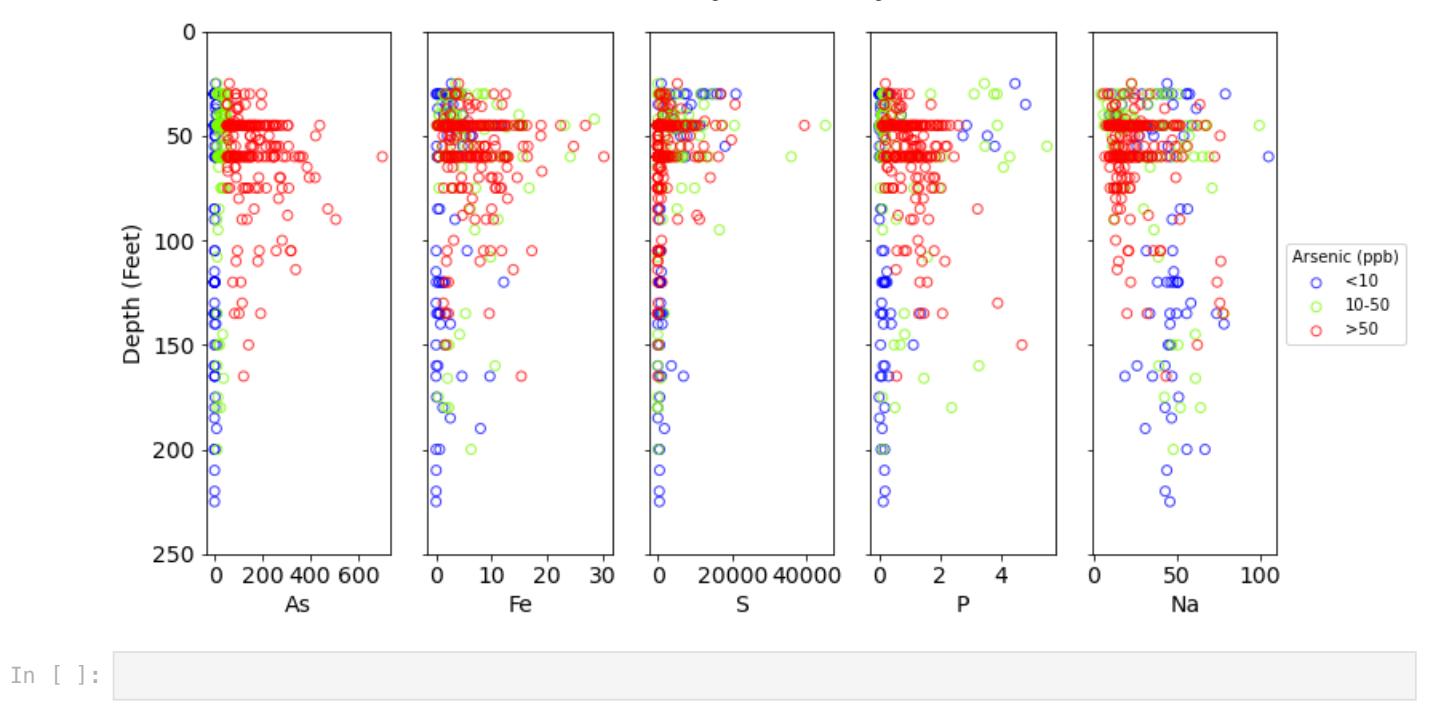